# Displaying row elements hierarchically

Hierarchical tables are very useful for managing and reviewing data. Hierarchy in a table is a tree-like structure where all the rows are listed according to the elements containment.

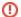

#### Important

The hierarchy in the Instance table is displayed according to an instance value that is a slot value of another Instance Specification. Composite instances are displayed.

# Displaying elements hierarchically in a table

To display elements hierarchically

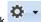

- 1. In the table toolbar, click
- 2. Under the Display Mode option choose:
  - Complete tree to display row elements in a hierarchy where all the owners are represented in separate rows.

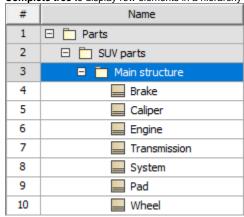

· Compact tree to display row elements in a hierarchy where the common owners are grouped together in a separate row.

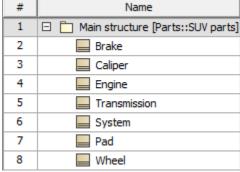

The hierarchy is created in the table by listing all the elements as they are shown in the Containment tree.

## Displaying row elements in custom hierarchy

To display elements in custom hierarchy

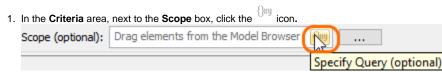

- 2. Specify the expression to collect table elements:
- Select **Containment** to display the decomposition of elements related through the Containment relationship.
- Select Structure to display the decomposition of Part Properties related through the Composition relationship.
- Select Custom to display the decomposition of elements related through any criteria of your choice.

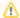

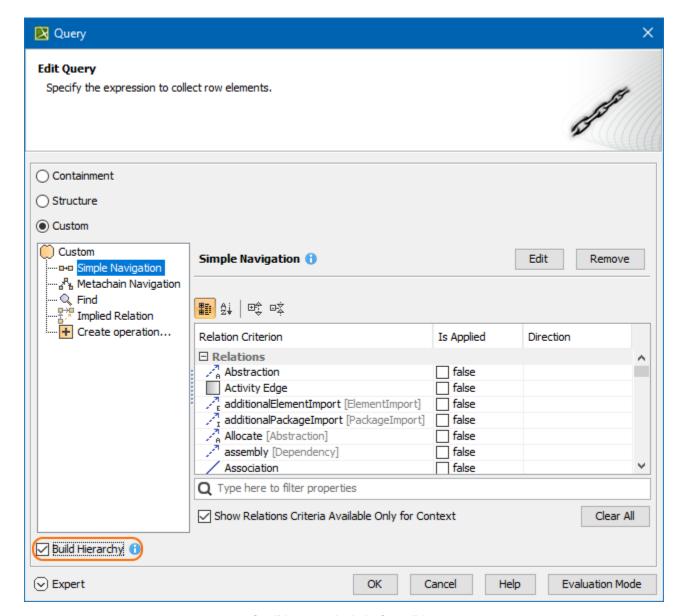

Specifying expression in the Query dialog

## Expanding/collapsing nodes in a hierarchical table

To expand/collapse nodes in a hierarchical table

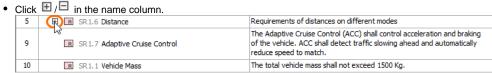

• Select the specific row, hold Ctrl, and then press the right arrow key/left arrow key on the keyboard.